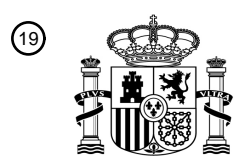

OFICINA ESPAÑOLA DE PATENTES Y MARCAS

ESPAÑA

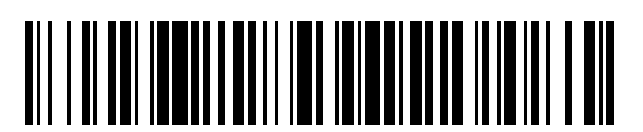

<sup>11</sup> **2 794 500** Número de publicación:

 $(51)$  Int. CI.: *H04W 4/02* (2008.01) *G06F 3/14* (2006.01) *G09G 5/00* (2006.01) *G09G 5/14* (2006.01) *H04N 21/41* (2011.01) *H04N 21/431* (2011.01) *H04N 21/4363* (2011.01) *H04N 21/462* (2011.01)

### <sup>12</sup> TRADUCCIÓN DE PATENTE EUROPEA T3

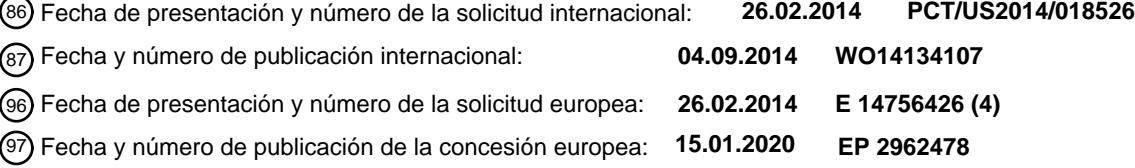

54) Título: **Sistema y método para control multiusuario y difusión en continuo de medios a un visualizador compartido**

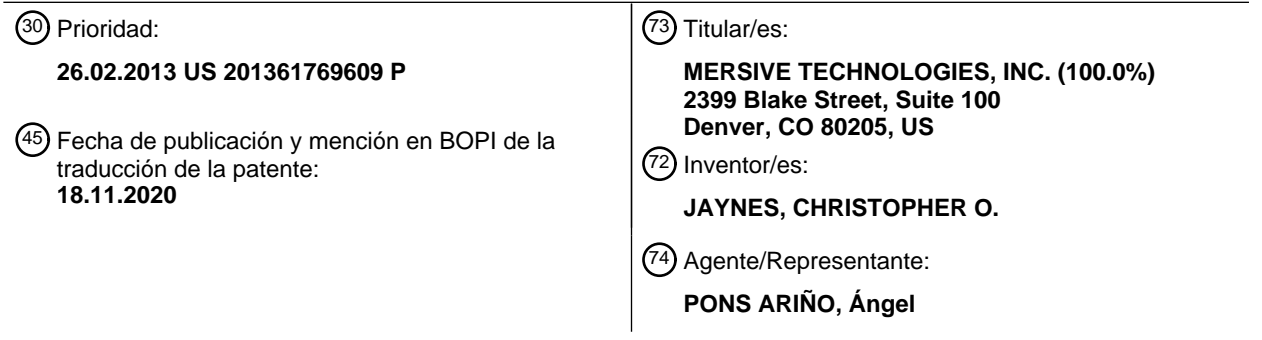

Aviso:En el plazo de nueve meses a contar desde la fecha de publicación en el Boletín Europeo de Patentes, de la mención de concesión de la patente europea, cualquier persona podrá oponerse ante la Oficina Europea de Patentes a la patente concedida. La oposición deberá formularse por escrito y estar motivada; sólo se considerará como formulada una vez que se haya realizado el pago de la tasa de oposición (art. 99.1 del Convenio sobre Concesión de Patentes Europeas).

### **DESCRIPCIÓN**

Sistema y método para control multiusuario y difusión en continuo de medios a un visualizador compartido

#### 5 **Solicitudes relacionadas**

Esta aplicación reivindica prioridad sobre la solicitud de patente provisional de Estados Unidos con N.º de serie 61/769.609 presentada el 26 de febrero de 2013.

- 10 Existen aproximadamente 12 millones de salas de conferencia en todo el mundo; la mayoría están insuficientemente servidas por su solución de visualización de información actual. Los cables de vídeo son capaces de transportar una única fuente desde un dispositivo a un visualizador y, aparte de conectar y desconectar físicamente el cable de vídeo, existe poco control en cuanto a qué se visualiza desde ese dispositivo y cuándo. Hardware de conmutación de vídeo supera parte de este problema permitiendo que diferentes clientes visualicen a una única pantalla simultáneamente,
- 15 pero este hardware está restringido por normas de transmisión de vídeo que deja poco control a los usuarios de cada dispositivo. Finalmente, software de compartición de pantalla ofrece alguna capacidad para que usuarios envíen imágenes de sus dispositivos a un visualizador, pero estos enfoques hacen poco más que sustituir el cable físico con software y, potencialmente, redes basadas en IP. Lo que se necesita es un sistema que permita interacción simultánea para colaboración entre múltiples usuarios, con la capacidad de múltiples fuentes, potencialmente desde un único
- 20 dispositivo, publicándose simultáneamente a un dispositivo de visualización común que puede controlarse desde cualquiera de los dispositivos conectados sin restricción.

El documento US2010/169791A1 divulga un servidor de Protocolo de Visualización Remota (RDP), tal como un dispositivo móvil de mano, que puede controlar diversos aspectos de un cliente de RDP, tal como un visualizador 25 grande. Por ejemplo, si un usuario desea usar un sistema de RDP para proyectar el visualizador de su ordenador portátil en una gran pantalla montada en una sala de conferencias, realizaciones de la invención permitirían que el usuario controle aspectos del cliente remoto tal como ubicación y tamaño.

El documento US2009/217177A1 divulga un método que incluye visualizar una pieza movible en la pantalla de 30 ordenador de un usuario, pudiéndose colocar la pieza en la pantalla de ordenador para identificar datos visualizados en la pantalla de ordenador del usuario y seleccionarse para compartir con uno o más usuarios remotos. El método incluye adicionalmente transmitir datos identificados por una posición de la pieza en la pantalla de ordenador del usuario a los usuarios remotos, recibir datos compartidos desde uno de los usuarios remotos y visualizar los datos compartidos en la pantalla de ordenador del usuario.

35

El documento CN102868916A divulga un método en el que un terminal móvil puede compartir información con un terminal de televisión digital de tal forma que un archivo multimedia puede buscarse o reproducirse en el terminal de televisión digital y pueden evitarse los inconvenientes provocados por conexiones de cable.

#### 40 **Solución/Sumario**

La presente invención proporciona un método de acuerdo con la reivindicación 1. Características adicionales, opcionales, del método se exponen en las reivindicaciones dependientes.

- 45 Realizaciones del presente sistema comprenden software que transforma hardware de visualización de consumo y un dispositivo de cálculo convencional conectado a ese visualizador en un entorno de colaboración y presentación compartida y gestionada. Proporcionando un sistema de gestión, presentación y comunicaciones común, el visualizador puede actuar como parte de una infraestructura pública, permitiendo que usuarios móviles se conecten para publicar medios, compartir con colaboradores y comunicarse mejor. Por lo tanto, el presente método permite que
- 50 se usen y gestionen dispositivos de visualización como otros aspectos de una infraestructura de IT típica, tal como almacenamiento compartido, impresoras, cálculo basado en la nube.

Realizaciones del presente sistema también implican software que se instala en una diversidad de dispositivos que les permite conectarse a esta infraestructura de visualización. El software proporciona interconexión de muchos 55 dispositivos de visualización de usuario y medios asociados a un único visualizador compartido. Los usuarios pueden utilizar el mismo visualizador al mismo tiempo permitiendo muchos dispositivos diferentes, con potencialmente conjuntos de datos dispares para compararse visualmente en el mismo visualizador. Tales realizaciones del presente sistema usan un sistema de gestión de estado y control sofisticado centralizado para habilitar este tipo de publicación de medios simultánea sin que cada dispositivo de visualización de usuario tenga interacción de gestión.

 $60$ 

En las realizaciones del presente sistema, además de publicar selectivamente medios desde cada dispositivo de visualización de usuario a cualquier visualizador gestionado, usuarios pueden controlar simultáneamente cada elemento de medios que se ha publicado en el visualizador compartido. Debido a que el software de visualización transmite actualizaciones de estado a todos los usuarios conectados, cada dispositivo de visualización puede 65 proporcionar la capacidad de que individuos seleccionen y controlen medios que pueden o no haberse publicado por

ese usuario. Realizaciones del presente sistema, por lo tanto, permiten que múltiples usuarios compartan medios,

colaboren y se comuniquen libremente sin restricciones impuestas por conmutadores de vídeo más tradicionales, cableado de vídeo directo de cada dispositivo o simples aplicaciones de compartición de pantalla.

Como un ejemplo del tipo de colaboración que el presente sistema hace posible, considérese una sala de conferencias 5 con un único visualizador que se conecta a un PC de consumo. Tres usuarios tienen cada uno ordenadores portátiles que se conectan a una red inalámbrica que se comparte por el PC de consumo. El presente sistema proporciona los siguientes comportamientos:

- Ejecutando el dispositivo software y seleccionando conectar a través de una interfaz de usuario, cada usuario 10 puede establecer conexión al visualizador independientemente de la discordancia de resolución de visualización, la ausencia de un cable de vídeo correcto de conector físico.
	- Un usuario puede publicar selectivamente la salida en vivo de una aplicación ejecutándose en su dispositivo de visualización. La imagen en vivo de esa aplicación se publica en la pantalla.
- Un segundo usuario puede seleccionar esa imagen y usando controles interactivos de forma libre escalar, recolocar 15 e incluso borrar esa imagen del visualizador compartido.
	- Un tercer usuario puede seleccionar un archivo de vídeo de su dispositivo y este aparecerá en el visualizador.
	- Al mismo tiempo el segundo usuario puede seleccionar dos ventanas de aplicación diferentes y publicar las mismas en el visualizador. Basándose en control de usuario de diseño de presentación, las tres imágenes pueden mostrarse en vivo al mismo tiempo, compartiendo el espacio de pantalla de visualización apropiadamente.
- 20

En distinción a sistemas de conmutación de vídeo existentes, cada dispositivo conectado es tanto capaz de publicar imágenes al visualizador compartido como controlar el visualizador compartido simultáneamente con otros dispositivos. Sistemas de conmutación de vídeo tradicionales proporcionan entradas de vídeo distintas (habitualmente basándose en normas de vídeo existentes) que capturan, encaminan y visualizan diversas señales de vídeo. Estas

- 25 fuentes, porque se ha pasado a través de un cable de vídeo tradicional, no transportan información de control extensiva y, por lo tanto, fuentes de vídeo no son capaces de controlar el visualizador. En distinción a conmutadores de vídeo, el presente sistema intercambia medios (vídeo, imágenes, píxeles de ventana de aplicación), información de control y otros metadatos (información de usuario, ubicación de fuente, etc.).
- 30 En distinción a aplicaciones de compartición de pantalla basadas en software, el presente sistema es capaz de proporcionar control de grupo a través de todos medios publicados y compartidos simultáneamente.

En una realización, un conjunto de visualizadores con capacidad inalámbrica se embeben o conectan a un dispositivo de cálculo general que contiene el módulo de software visualización. Módulos de software de cliente, instalados en al

- 35 menos dos dispositivos diferentes permiten que esos dispositivos se conecten inalámbricamente al módulo de visualización. El módulo de visualización puede opcionalmente visualizar información de presencia y metadatos acerca de usuarios conectados basándose en la señal de conexión entrante de los dos dispositivos. Cada uno de los usuarios de los dispositivos puede identificar selectivamente, a continuación, una fuente de medios a transmitirse al visualizador para presentar. El módulo de visualización recibe flujos de medios en vivo y simultáneamente presenta los flujos en 40 una posición, escala y con efectos visuales en los dispositivos de visualización físicos que se controlan por cada uno
- de los usuarios conectados.

### **Breve descripción de los dibujos**

- 45 **La Figura 1** es un diagrama que ilustra componentes ilustrativos del presente sistema;
	- **La Figura 2** es un diagrama que ilustra componentes ilustrativos del presente software de visualización anfitrión;
	- **La Figura 3** es un diagrama que ilustra componentes ilustrativos del presente software de cliente;
	- **La Figura 4** es un diagrama que ilustra un dispositivo de visualización de cliente ilustrativo;
- **La Figura 5A** es un diagrama ilustrativo que ilustra ciertas relaciones entre ventanas de aplicación en dispositivos 50 de visualización de cliente y sus correspondientes imágenes en un dispositivo de visualización compartida;
- **La Figura 5B** es un diagrama ilustrativo de una realización alternativa que ilustra ciertas relaciones entre ventanas de aplicación en dispositivos de visualización de cliente y sus correspondientes imágenes en un dispositivo de visualización compartida;
- **La Figura 6** es un diagrama de flujo que muestra un conjunto ilustrativo de etapas realizadas por el presente 55 sistema en la conexión a un visualizador compartido;
	- **La Figura 7A** es un diagrama de flujo que muestra un conjunto ilustrativo de etapas realizadas por el presente sistema en la publicación a un visualizador compartido; y

**La Figura 7B** es un diagrama de flujo que muestra un conjunto ilustrativo de etapas realizadas por el presente sistema en una realización alternativa, en la manipulación de ventanas de aplicación en un visualizador compartido 60 102.

### **Descripción detallada**

**La Figura 1** es un diagrama que ilustra componentes ilustrativos del presente sistema 100. Como se muestra en la 65 Figura 1, en una realización ilustrativa, el presente sistema comprende uno o más dispositivos de visualización compartida 102 (únicamente se muestran dos dispositivos 102(1) y 102(2) en la figura) controlados por un controlador

anfitrión 104 que incluye software de visualización 105. El controlador anfitrión 104 es un ordenador, tal como a PC, interconectado, a través de uno o más servidores 115, con uno o más ordenadores anfitriones de cliente 116, cada software de cliente en ejecución 107 para controlar un visualizador local 108 y para controlar también visualizador de imagen en el dispositivo de visualización compartida 102.

5

Los anfitriones de cliente 116 incluyen memoria local 111 para almacenar temporalmente aplicaciones, contexto y otra información actual y puede conectarse a una base de datos local u otro repositorio de archivos de medios 109. Habitualmente, un anfitrión de cliente se integra con un PC, portátil, o un dispositivo de mano tal como un teléfono inteligente o tableta. Este anfitrión de cliente integrado 116 y visualizador 108 se denominan en lo sucesivo como 10 "dispositivo de visualización de cliente" o simplemente "cliente" 106. La línea discontinua 120 indica una interconexión

de red entre clientes 106 y visualizador compartido anfitrión 102, que puede ser inalámbrico o por cable.

**La Figura 2** es un diagrama que ilustra componentes ilustrativos de software de visualización anfitrión 105, que controla operación del presente sistema 100. Como se muestra en la Figura 2, en una realización ilustrativa, software 15 de visualización 105 incluye el software de red 204, software de gestión de estado y control 205, gestor de gráfico de escena y visualización 208 y motor de presentación 209.

El software de red 204 proporciona control de conexión y recepción/suministro de paquetes de información enviada entre el controlador anfitrión 104 y los clientes 106. El software de red 204 recibe paquetes originados por cliente 212 20 desde, y envía paquetes originados por sistema 211 a, el software de cliente en ejecución 107 del anfitrión de cliente

- 116. El codificador/decodificador de vídeo 206 codifica/decodifica información de vídeo transmitida/recibida en paquetes.
- El software de gestión de estado y control 205 mantiene el estado global del visualizador compartido que incluye flujos 25 de medios que se han creado por usuarios y cada uno de sus identificadores únicos, metadatos 122 acerca de cada usuario tal como su posición geoespacial de clase de usuario y nombre de usuario, y qué usuarios están expresando en la actualidad comandos de control. Mensajes desde usuarios recurren a actualizaciones al módulo de gestión de estado y control para garantizar un estado consistente en todo momento. Además, este estado se comparte periódicamente con todos usuarios conectados. Al hacer esto, cada cliente conectado es capaz de ver información
- 30 acerca de todos los medios que se han compartido al visualizador (por ejemplo, una lista de todas las publicaciones de medios mantenidas como miniaturas) e incluso seleccionar y controlar medios que se originan desde otros dispositivos.
- El gestor de gráfico de escena y visualización 208 mantiene un estado geométrico 3D de todos los elementos visuales 35 visualizados en la pantalla 510 de dispositivo de visualización 102 (mostrado en la Figura 5A). Esto incluye la posición (en 2 o 3 dimensiones), escala y aspecto de cada elemento de medios publicado en el visualizador. Datos de píxeles reales, procedentes del decodificador de vídeo 206 asociado con cada uno de estos elementos, puede componerse a continuación en la posición visual correcta de la correspondiente publicación de medios basándose en información almacenada en el gráfico de escena 117. El gestor de gráfico de escena y visualización 208 puede modificarse
- 40 mediante paquetes de control de metadatos 122 (de clientes 106) que incluyen comandos de traslación, escala e indicios de efectos visuales (por ejemplo, girar un fotograma de medios para visualizar metadatos acerca de ese fotograma en lugar del vídeo en vivo de ese fotograma).
- Control de diseño y otros comandos de cliente se usan para añadir o eliminar elementos de medios publicados 45 particulares del gráfico de escena 117. Por ejemplo, un comando de modo de 'presentación' crea un gráfico de escena 117 que incluye únicamente un único elemento cuya posición y escala es tan grande como permiten los límites físicos de la pantalla 510. El gráfico de escena 117 comprende indicios del diseño de las publicaciones de medios actualmente conectados 408 en la pantalla 510 de dispositivo de visualización 102. El modo de 'forma libre' crea un gráfico de escena 117, en el que todos los medios publicados se colocan basándose en la colocación individual de cada elemento 50 y desplazamientos de escala que pueden controlarse por usuarios.

El motor de presentación 209 toma vídeo decodificado (del decodificador 206) e interpreta el gráfico de escena 117 actual en una visualización compuesta completa que se presenta como una imagen de vídeo compuesta 210, que acciona uno o más dispositivos de visualización compartida 102.

55

**La Figura 3** es un diagrama que ilustra componentes ilustrativos del presente software de cliente 107, que se usa por un dispositivo remoto que contiene su propio visualizador, tal como un ordenador de tableta, ordenador portátil, teléfono inteligente, PC o similar, para controlar una vista del usuario en local visualizador 108, así como el formato de la información de vídeo visualizada en el visualizador compartido 102.

 $60$ 

Como se muestra en la Figura 3, en una realización ilustrativa, el software de cliente 107 incluye un módulo de archivo de medios 320 para cargar y publicar archivos de medios, tal como imágenes, videos y documentos. El software de cliente 107 incluye adicionalmente un módulo de captura de píxeles de escritorio 321 para capturar píxeles de escritorio en visualizador 108, y módulo de píxeles de captura de aplicación 322 para capturar píxeles de ventana de aplicación

65 en visualizador compartido 102. El módulo de captura de píxeles 323 puede, como alternativa, integrarse en el controlador gráfico del cliente sistema operativo. De esta manera, los píxeles generados se "ramifican" al módulo de captura directamente y el motor de representación genera píxeles directamente en un segmento apropiado de memoria.

Los archivos de medios 109 se codifican y decodifican a través de codificador/decodificador de vídeo 306 y publican 5 por el software de cliente 107, a uno o más visualizadores 102.

La interfaz de usuario 308 presenta opciones de control y estado global del sistema a un usuario que está viendo un visualizador de cliente local 108. Por ejemplo, se presentan botones para seleccionar diversos diseños del visualizador compartido, y para publicar selectivamente nuevos medios. Además, actualizaciones para el estado global (cuando un 10 segundo usuario publica un nuevo elemento de medios, por ejemplo) se extraen por la interfaz de usuario para alertar al usuario del cambio y para proporcionar control sobre el elemento recientemente publicado.

La capa de interconexión 302 recibe paquetes originados por sistema 211 desde, y envía paquetes originados por cliente 212 a, el software de cliente en ejecución 107 del anfitrión de cliente 106.

15

**La Figura 4** es un diagrama que ilustra una interfaz de usuario ilustrativa presentada en un visualizador de cliente 108, potencialmente en conjunto con otras aplicaciones en el dispositivo de visualización de cliente 106, que puede ser un dispositivo portátil tal como un teléfono inteligente o tableta, o un portátil u ordenador personal (PC). Como se muestra en la Figura 4, en una realización ilustrativa, el dispositivo de visualización de cliente 108 incluye una ventana de

20 aplicación 409 en la que se visualizan unas publicaciones de medios seleccionadas 408, y un área de visualización circundante (o parcialmente circundante) en la que se visualizan diversos botones virtuales 401-405, 413, 414 y 421- 425. En una realización ilustrativa, se incluyen botones para conectar a una lista de visualizadores compartidos [botón 401], compartir (publicar) una ventana de aplicación [botón 402], compartir toda la ventana de visualización de cliente 450 [botón 403], compartir un archivo de medios de cliente [botón 404] y desconectar del sistema anfitrión [botón 405],

25 y también para señalizar el software de visualización para cambiar el aspecto y diseño del visualizador compartido [botones 421-425],

Seleccionado los botones 421-425, por ejemplo, el cliente puede modificar cómo se visualizan juntas las diferentes (potencialmente muchas) publicaciones de medios. El botón de modo de presentación 421 ordena al visualizador 30 compartido que visualice únicamente las publicaciones de medios seleccionadas 408 y que oculte todas las otras publicaciones de medios. El botón de modo cuádruple 422 ordena al servidor que visualice el elemento seleccionado y sus tres vecinos (como se muestra en la lista de botones 411 en una cuadrícula regular, siendo cada elemento del mismo tamaño). El botón de modo mostrar todo 423 ordena al servidor que visualice todos los elementos en una

cuadrícula cilíndrica en 3D en un tamaño que permite que cada publicación se ajuste en la pantalla. El botón de modelo 35 de folioscopio 424 ordena al software de visualización que muestre el elemento seleccionado en el primer plano del visualizador en un tamaño que toma una gran porción de la pantalla, mientras otras publicaciones de medios se giran en un modo en perspectiva y presentan como una pila que precede y sigue al elemento seleccionado. El botón de modo de recorrido libre 425 sitúa todos los medios en su última posición y escala definidas por todos los usuarios que son capaces de colocar y escalar cada elemento individualmente usando el controlador de palanca de mando 430.

40

En una realización ilustrativa, la sección inferior de visualizador de cliente 108 incluye una barra de previsualización de medios 440 que visualiza miniaturas de publicaciones de medios enviados desde el software de visualización a clientes para permitir que cada cliente vea, seleccione y actualice el estado de sistema compartido para todos los medios publicados (incluyendo medios generados por otros clientes). Cada una de las cajas sombreadas de medios

- 45 412 indica publicaciones de medios publicadas en la actualidad en el visualizador compartido 102 basándose en ajustes de diseño y visualización, es decir, basándose en señales/vídeo procedentes del servidor que alertarán al cliente, por ejemplo, que el diseño ha cambiado a vista cuádruple (4 artículos en la pantalla). Publicaciones que no están cubiertas en la actualidad por la caja compartida 412 no están visibles en la pantalla basándose en los ajustes de diseño actuales, pero siguen siendo parte de la sesión de visualización compartida, continúan actualizándose en
- 50 vivo, y pueden ponerse a la vista en el visualizador compartido a través de selección y control de usuario. Los botones 413 y 414 permiten que un usuario se desplace a través de las entradas de medios publicadas en la barra de previsualización de medios 440, poniendo potencialmente cada una de las publicaciones de medios que corresponde a las miniaturas a la vista en el visualizador compartido.

55 Por ejemplo, en el modo de presentación únicamente se visualiza un elemento en la pantalla compartida en cualquier momento dado, en este caso, la caja 412 cubre únicamente un único elemento (publicación de medios). Usando las flechas 414 y 413 para girar las ventanas de previsualización de la miniatura de los diversos elementos publicados, los elementos 'se deslizan' en el área 412 y se transmite un mensaje al software de visualización para modificar lo que se está visualizando para corresponder a la nueva miniatura que está ahora en el área 412.

 $60$ 

En una realización ilustrativa, la barra de previsualización de medios 440 también permite que usuarios seleccionen cualquier publicación de medios compartida haciendo clic izquierdo en la miniatura correspondiente. El elemento de medios seleccionado se extrae a continuación como una gran previsualización en la ventana 409 y puede controlarse a través de un dispositivo de entrada de usuario, tal como una palanca de mando 430. La palanca de mando 430

65 ('virtual') de forma libre es una imagen generada por software que actúa como un dispositivo de entrada de usuario que permite que un usuario coloque y escale medios y otros tipos de imágenes visualizadas en la ventana de aplicación 409.

**La Figura 5A** es un diagrama ilustrativo de una realización alternativa que ilustra ciertas relaciones entre las ventanas de aplicación 409 en los dispositivos de visualización de cliente 106(\*) [donde hay un indicador comodín que representa 5 cualquier miembro de una clase de artículos relacionados] y sus correspondientes imágenes en el dispositivo de visualización compartida 102. Como se muestra en el ejemplo de la Figura 5A, inicialmente (como se indica en el fotograma 1 en la parte superior de la Figura), el dispositivo de visualización 106(1) para el cliente 1 está visualizando publicación de medios 408(1), etiquetada "A", el dispositivo de visualización 106(2) está visualizando la publicación de medios "C" 408(2) y el dispositivo de visualización 106(3) está visualizando la publicación de medios "D" 408(3), como 10 se indica mediante las flechas 501-503. En la presente realización, los usuarios de los dispositivos 106(1)-106(3) son locales al dispositivo de visualización 102 y pueden ver la pantalla 510.

Como se indica en la mitad izquierda del fotograma 2, el cliente 1, que usa el dispositivo 106(1) puede, por ejemplo, (1) mover la publicación de medios A debajo de la ventana B (como se indica mediante la flecha 521) y, como se indica 15 mediante la flecha 511, (2) redimensionar la ventana A, y también (3) agrandar o 'ampliar' la ventana A, manipulando la ventana A en dispositivo de cliente 106(1). Como se indica en la mitad derecha del fotograma 2, un usuario del dispositivo 106(1) puede mover (flecha 521) y, como se indica mediante la flecha 512, puede redimensionar o ampliar la ventana de otro cliente, observando que la ventana D se publicó (publicó) por el cliente 3 a través de dispositivo 106(3). Cualquiera de las acciones anteriores por diferentes usuarios puede producirse simultáneamente.

20

Los iconos 501(1) - 501(2) presentados en el dispositivo de visualización 102 representan clientes/usuarios conectados en la actualidad.

**La Figura 5B** es un diagrama ilustrativo de una realización alternativa que ilustra ciertas relaciones entre ventanas de 25 aplicación mostradas en un dispositivo de visualización compartida 102 y correspondientes imágenes en local y dispositivos de visualización de cliente remoto 106(\*). Como se muestra en el ejemplo de la Figura 5B, inicialmente (como se indica en el fotograma 1 en la parte superior de la Figura), el dispositivo de visualización compartida 102 está visualizando publicaciones de medios del cliente remoto 106(1) y también del cliente local 106(2) (clientes 1 y 2). Las publicaciones de medios A y B se publicaron por el cliente 1 y la publicación de medios C se publicó por el cliente 30 2.

Como se muestra en el fotograma 1 de la Figura 5B, el dispositivo de cliente local 106(2) visualiza únicamente la ventana C, mientras que el dispositivo de cliente remoto 106(1) visualiza una imagen de toda la pantalla de visualización compartida 510 en la ventana de aplicación 409, que es la aplicación publicada en la actualidad por el

35 cliente 2. Por lo tanto, dispositivo de visualización 106(1) para el cliente 1 está visualizando las publicaciones de medios 408, etiquetadas "A", "B" y "C", en el mismo formato como se visualiza en el visualizador 102. En la presente realización, un usuario "remoto" de unos dispositivos 106(\*) se conecta habitualmente al servidor 115 a través de la Internet (o una red privada) y puede estar lo suficientemente remoto del dispositivo de visualización 102, de tal forma que el usuario no puede ver la pantalla **510** del visualizador 102.

40

Como se indica en el fotograma 2, cliente 1, usando el dispositivo 106(1) puede, por ejemplo, (1) mover la publicación de medios A debajo de la ventana B (como se indica mediante la flecha 531), (2) redimensionar la ventana A, como se indica mediante la flecha 532, y también (3) agrandar o 'ampliar' la ventana A, manipulando la ventana A en dispositivo de cliente 106(1), como se ha descrito anteriormente.

45

**La Figura 6** es un diagrama de flujo que muestra un conjunto ilustrativo de etapas realizadas por el presente sistema en la conexión a un visualizador compartido. Como se muestra en la Figura 6, en la etapa **630,** el software de visualización anfitrión 105 transmite paquetes de identidad 651 que contienen información de acceso acerca del visualizador 102 y su configuración en la red local. En una realización ilustrativa, los paquetes de identidad 651

- 50 contienen información acerca del servidor que habilita el establecimiento de conexión (número de puerto, dirección IP, etc.) así como metadatos 123 opcionales que incluyen nombre de servidor, número de usuarios conectados, tiempo de reposo e información de seguridad y autenticación (por ejemplo, si se requiere una contraseña, qué clase de usuario puede conectarse).
- 55 En la etapa **610,** un cliente 106(\*) inicia descubrimiento de visualizador detectando paquetes de identidad 651 y examinando los datos de paquete para determinar qué servidores 115 y correspondientes visualizadores 102 están disponibles en la red. En la etapa **615,** un usuario selecciona un visualizador compartido 102 de una lista de servidores/visualizadores anfitriones disponibles en la red local.
- 60 En la etapa **620,** el cliente al servidor seleccionado 115 transmite un paquete de petición de conexión 652 que contiene información de acceso de usuario. Como se indica mediante el bloque **632,** después de un retardo predeterminado, el servidor anfitrión 115 continúa comprobando un paquete de petición de conexión 652 del cliente 106, en la etapa **635.**  Cuando se recibe el paquete de petición 652, el servidor 115 responde con un paquete que indica que se concede acceso, o en el caso en el que el servidor se configuró para acceso con contraseña, responde con un paquete que
- 65 solicita una contraseña. Se producen conexiones de proceso entre el servidor 115 y clientes 106 en un proceso separado y paralelo de modo que pueden publicarse múltiples peticiones de conexión al mismo tiempo.

En la etapa **640,** la presente conexión se procesa para acceso a visualización actualizando el módulo de gestión de estado y control de software de visualización 205 para reflejar que el visualizador ha aceptado un nuevo usuario. En la etapa **645,** se genera un ID de usuario único (UID) 646 y se actualiza la información visual acerca de ese usuario,

5 por ejemplo, se selecciona un color e icono de identificación único que refleja información acerca de ese usuario incluyendo tipo de hardware de anfitrión de cliente, ubicación física y tipo de conexión. Esta información puede presentarse al visualizador para notificar visualmente a otros usuarios próximos al visualizador. El UID 646 se envía a continuación al cliente 106. En la etapa **650,** el visualizador 102 se actualiza gráficamente para reflejar datos de vídeo publicados por el cliente 108 en el visualizador.

10

**La Figura 7A** es un diagrama de flujo que muestra un conjunto ilustrativo de etapas realizadas por el presente sistema en la publicación a un visualizador compartido 102. Como se muestra en la Figura 7A, en la etapa 710, cliente 106(\*) inicia un comando de publicación clicando una entrada en la barra de previsualización de medios 440 para seleccionar o bien (1) un nuevo archivo de fuente de medios o aplicación almacenada en archivos de medios 109, una región de 15 pantalla o toda la pantalla; o bien (2) una publicación ya publicada para controlar en el visualizador 102.

Si se seleccionó un comando de publicación, a continuación en la etapa **718,** el cliente 106 envía una petición de (publicar) publicación de medios nueva 792 al servidor 115. En la etapa **720,** se captura un fotograma de medios 726 por el módulo de captura de píxeles de cliente 323 decodificando medios en disco o capturando píxeles de pantalla

20 que corresponden a la fuente (medios, aplicación, área de pantalla) que se está publicando. En la etapa **725,** el fotograma de vídeo actualizado 726 se envía al servidor 115 y anfitrión 104, siempre que la conexión se mantenga establecida (etapa **730).** Si se pierde la conexión cliente-anfitrión, a continuación se termina la captura de píxeles y se envía un mensaje al anfitrión 104 indicando que las publicaciones de medios del presente cliente tienen que borrarse, en la etapa **735.**

 $25$ 

Si un comando de control de medios se seleccionó en la etapa 710, a continuación en la etapa **712,** el cliente 106 inicia control de una publicación de medios publicada en la actualidad por cualquier cliente 106(\*). El flujo de control continúa como se muestra en la Figura 7B, en la etapa 713, descrita a continuación.

- 30 En la etapa **750,** el servidor 115 recibe el paquete de petición de publicación de medios 792. En la etapa 755, el software de visualización 105 crea un identificador único (UID) 646 que asocia con la ventana recientemente creada 408. En la etapa **765,** el servidor 115 crea un flujo de vídeo decodificado 766 para actualizaciones. En la etapa **770,** el servidor anfitrión 115 envía al cliente 106 una actualización 794 que incluye información de estado de visualización adicional, incluyendo los flujos de medios (y sus UID) que se han publicado y el número de usuarios conectados.
- 35

En la etapa **645** (por la Figura 6), servidor 115 envía el UID 646 al cliente 106 para confirmar la creación de una publicación de medios nueva. En la etapa **775,** el servidor anfitrión 115 recibe el flujo de vídeo 726 desde el cliente 106 a través de la capa de interconexión y, basándose en este tipo, decodifica los datos a través de módulo de codificador/decodificador de vídeo 206 para crear un fotograma de datos de píxeles 776.

40

En la etapa **780,** software de visualización extrae el fotograma de datos de píxeles en la posición actual, escala, desplazamiento de la publicación de medios (como se indica por gráfico de escena 117) para crear un fotograma visible en el visualizador 102 que corresponde a la vista de aplicación que se capturó en dispositivo de cliente 106.

45 En la etapa **740,** el cliente 106 recibe la actualización que incluye la información de estado de visualización adicional y actualiza/almacena la información en la etapa **742.**

En este punto, el cliente 106 vuelve a la etapa 710, y puede o bien publicar otra ventana (y continuar con el conjunto anterior de etapas) o bien mover la palanca de mando (u otro dispositivo de entrada de usuario) 430, en la etapa 712, 50 y continuar como se indica a continuación en la descripción de la Figura 7B.

Las etapas en el área sombreada 701 (etapas 720, 725, 730, 775, 780, 785) se realizan asincrónicamente. Mensajes continuados desde un cliente 106 que contienen un flujo de vídeo también se reciben en paralelo por la capa de interconexión y se decodifican por el módulo de decodificador de vídeo 206 para crear actualizaciones de píxeles que

- 55 se extraen en la nueva posición de la publicación de medios compartida en el visualizador 102. Si una publicación de medios cesa de estar activa (etapa **785),** a continuación la publicación de medios se borra del visualizador 102, en la etapa **790.**
- **Ejemplo 1:** en este ejemplo, dos usuarios, A y B, usan el presente método para controlar simultáneamente y controlar 60 un visualizador compartido 102. En este ejemplo, el software de visualización anfitrión 105 se ejecuta en un PC 104 conectado al visualizador compartido. El PC está en una red local con dispositivos de cliente 106 A y B.

[Etapa 710] El usuario A [que usa el visualizador de cliente 106(1)] selecciona una opción de control de publicación de medios, y selecciona una aplicación o medios para publicar en un visualizador anfitrión.

65

[Etapa 718] El usuario A selecciona "publicar" desde su panel de control de interfaz y transmite una petición al anfitrión

para añadir una publicación de medios nueva (es decir, publica) al visualizador compartido.

[Etapas 720 - 725] El cliente A comienza a transmitir un flujo de vídeo 726 que corresponde a los datos codificados para la publicación de medios.

[Etapa 750] El servidor recibe una petición de publicar.

[Etapa 755] El software de visualización compartida crea un identificador único (UID 646) que asocia con la ventana recientemente creada, y [etapa 645] a continuación envía este UID al usuario A para confirmar la creación de una 10 publicación de medios nueva.

[Etapa 775] El servidor anfitrión 115 recibe el flujo de vídeo desde el cliente A a través de la capa de interconexión y, basándose en este tipo, decodifica los datos a través de módulo de codificador/decodificador de vídeo 206 para crear un fotograma de datos de píxeles 776.

15

5

[Etapa 780] El fotograma de datos de píxeles se extrae a continuación en la posición actual, escala, desplazamiento de la publicación de medios para crear un fotograma visible en el visualizador 510 que corresponde a la vista de aplicación que se capturó en el cliente A.

20 [Etapa 770] El servidor anfitrión 115 envía al cliente A y otros clientes conectados una actualización que incluye información de estado de visualización adicional, incluyendo nuevos flujos de medios (y sus UID 646) que se han publicado y el número de usuarios conectados.

[Etapa 740] El cliente A recibe la actualización que incluye la información de estado de visualización adicional y 25 actualiza/almacena la información [Etapa 742].

En este punto, el cliente A vuelve a la etapa 710, y puede o bien publicar otra ventana (y continuar con el conjunto anterior de etapas) o bien mover la palanca de mando (u otro dispositivo de entrada de usuario) 430, en la etapa 712, y continuar como se indica a continuación. El cliente B se conecta al visualizador compartido usando un conjunto 30 similar de etapas como se ha descrito anteriormente para el cliente A.

[Etapa 740] El cliente B recibe la actualización a la interfaz de usuario a través de paquetes de actualización de estado que ahora contienen información que incluve los UID de publicación de medios 646 y correspondientes fotogramas de vídeo que se muestran en el visualizador anfitrión 102 (desde la etapa 770).

35

[Etapa 710 con selección diferente] El usuario B selecciona un UID de publicación de medios 646 clicando una entrada en la barra de previsualización de medios 440.

[Etapa 712] Arrastrar la palanca de mando inicia un mensaje, enviado al servidor 115, [en la etapa 713] que incluye:

- 40
- (1) una transformación (es decir, traslación) y
- (2) el identificador único [UID 646] de la publicación de medios que se está manipulando.
- [Etapa 714] El servidor recibe este paquete y decodifica el mismo usando el módulo de gestión de estado y control 45 205. El estado del servidor (almacenado en este módulo) se actualiza para reflejar el movimiento que se acaba de aplicar a un UID particular 646.

[Etapa 715] El gráfico de escena 117 se actualiza para representar gráficamente el estado nuevo.

50 [Etapa 780] El motor de presentación 209 extrae a continuación la nueva escena de acuerdo con el nuevo estado gráfico de medios.

**La Figura 7B** es un diagrama de flujo que muestra un conjunto ilustrativo de etapas realizadas por el presente sistema en una realización alternativa, en la manipulación de publicaciones de medios en un visualizador compartido 102. 55 Como se muestra en la Figura 7B, en la etapa **713,** como se indica mediante la flecha 723, arrastrar la palanca de mando 430 (u otro dispositivo de entrada) inicia un mensaje, enviado al servidor 115, que incluye un paquete 723 que contiene (1) una transformación (es decir, magnitud y dirección de traslación basándose en el movimiento de la entrada de usuario palanca de mando) y (2) el identificador único [UID] 646 de la publicación de medios que se está manipulando.

 $60$ 

En la etapa **714,** el anfitrión 104 recibe el paquete 723 desde el cliente 106, decodifica el paquete y aplica la transformación al estado de aspecto visual y geométrico actual del elemento de medios correcto. En este ejemplo, un elemento de medios se traslada aplicando la traslación a la posición actual, almacenada en el gestor de estado y control 205 para ese elemento. En la etapa **715**, se actualiza el gráfico de escena 117 para representar gráficamente

65 el estado nuevo del visualizador 102. Finalmente, el motor de presentación 209 interpreta todo el gráfico de escena 117 que mantiene información acerca del aspecto visual de todos los elementos de medios, incluyendo el que se

acaba de actualizar, y crea una imagen compuesta 210 para el visualizador 102. El control se reanuda en la etapa 780 en la Figura 7A.

**Ejemplo 2**: dos usuarios, A y B, usando el presente método para conectar y compartir simultáneamente y controlar un 5 visualizador:

El software de visualización anfitrión se ejecuta en un PC conectado al visualizador compartido. El PC está en una red local con los dispositivos de cliente A y B. El software de visualización anfitrión comienza a transmitir paquetes de descubrimiento que contienen información de acceso acerca del visualizador y su configuración en la red local.

10

1. El cliente A se conecta al software de visualización anfitrión detectando los paquetes de descubrimiento que están disponibles en la red y presentando los mismos para que un usuario los seleccione. El usuario A selecciona el visualizador compartido de una lista de visualizadores anfitrión disponibles en la red local.

2. Un paquete de conexión se transmite al software de visualización conteniendo información de acceso de usuario. 15 3. El servidor 115 recibe ese paquete y responde con acceso garantizado -o- en el caso de que el servidor se configuró para acceso con contraseña, un paquete que solicita una contraseña.

4. El servidor envía al cliente A una actualización que incluye información adicional acerca del estado del visualizador, incluyendo los flujos de medios (y su UID) que se han publicado, y cuántos usuarios se conectan.

5. El cliente A recibe [y almacena] el acceso concedido y la actualización que incluye la información de estado de 20 visualización adicional.

6. El cliente A actualiza su interfaz de usuario para reflejar el estado del visualizador compartido.

7. El usuario A selecciona "publicar" de un panel de control de interfaz y posteriormente selecciona una publicación de medios para publicar en el visualizador.

8. El usuario A transmite un mensaje al visualizador para añadir una publicación de medios nueva al visualizador 25 compartido que se dimensiona inicialmente basándose en el tamaño de ventana de aplicación.

9. El visualizador compartido software crea un identificador único (UID) que asocia con esta ventana recientemente creada.

10. El visualizador compartido a continuación transmite este identificador único al usuario A para confirmar la creación de una publicación de medios nueva.

30 11. El cliente A, a continuación, fija un mecanismo de captura de píxeles a las publicaciones de medios seleccionadas y comienza a capturar datos de píxeles, que se pasan al motor de codificación de vídeo. 12. El cliente A envía un mensaje al visualizador que asocia un tipo de "flujo de vídeo" con el UID.

13. El cliente A comienza a transmitir un flujo de vídeo que corresponde a los datos codificados para la publicación de medios.

- 35 14. El servidor 115 recibe el flujo de vídeo a través de la capa de interconexión y, basándose en este tipo, decodifica los datos a través del módulo de decodificador de vídeo para crear un fotograma de datos de píxeles. 15. El fotograma de datos de píxeles se extrae a continuación en la posición actual, escala, desplazamiento de la
- publicación de medios para crear un fotograma visible que corresponde a la vista de aplicación que se capturó en el cliente A. Esta publicación de medios nueva se extrae en una posición, escala, desplazamiento y con otros 40 efectos especiales (borde, sin borde) basándose en el diseño de visualización actual y otras reglas de acuerdo con

el gráfico de escena y estado actual. 16. El cliente B se conecta al visualizador compartido usando un conjunto similar de etapas como se ha descrito anteriormente para el cliente A.

17. El cliente B recibe la actualización a la interfaz de usuario a través de paquetes de actualización de estado que 45 ahora contienen información acerca del UID de publicación de medios y un correspondiente fotograma vídeo que se está mostrando en el servidor.

18. El usuario B selecciona el UID de publicación de medios clicando una entrada en la barra de previsualización de medios en la parte inferior de la interfaz de usuario.

19. El usuario B selecciona la palanca de mando para controlar la posición/escala del UID de publicación de 50 medios.

20. Arrastrando la palanca de mando, se envía un mensaje al servidor que contiene:

a. Una transformación (es decir, magnitud y dirección de traslación de palanca de mando basándose en el movimiento de la entrada de usuario palanca de mando), y

55 b. El identificador único [UID] de la publicación de medios que se está manipulando.

21. El servidor 115 recibe este paquete y decodifica el mismo usando el módulo de gestión de estado y control 205. El estado del servidor (almacenado en este módulo) se actualiza para reflejar el movimiento que se acaba de aplicar a un UID particular.

60 22. El gráfico de escena se actualiza para representar gráficamente el estado nuevo de las diversas publicaciones de medios/diseño seleccionado, para extraer la publicación de medios en una posición y escala, con efectos como se indican por el nuevo estado.

23. El motor de presentación 209 a continuación extrae la nueva escena de acuerdo con el nuevo estado gráfico de medios UID.

65

La anterior descripción de ciertas realizaciones de la invención no se concibe para ser exhaustiva o para limitar la

invención a las formas precisas divulgadas. Los términos usados en las reivindicaciones no deberían interpretarse para limitar la invención a las realizaciones específicas divulgadas en la memoria descriptiva, en su lugar, el alcance de la invención se determinará por las siguientes reivindicaciones.

#### **REIVINDICACIONES**

1. Un método para visualizar simultáneamente, en un visualizador compartido (102), al menos una fuente de medios desde cada uno de al menos dos de una pluralidad de dispositivos de cliente (106), estando el visualizador compartido 5 (102) remoto de los dispositivos de cliente (106), comprendiendo el método:

a) conectar inalámbricamente dos o más de los dispositivos de cliente (106) al visualizador compartido (102);

b) seleccionar, a través de cada uno de los dispositivos de cliente (106), una respectiva fuente de medios en el que la fuente de medios comprende al menos uno de un archivo de medios almacenado en el respectivo dispositivo 10 de cliente, una aplicación almacenada en el respectivo dispositivo de cliente y un área de pantalla del respectivo

- dispositivo de cliente; y c) recibir, desde cualquiera de los dispositivos de cliente (106), una transformación, que indica magnitud y escala de traslación basándose en ajustes de un dispositivo de entrada de usuario, para cualquiera de las fuentes de medios, indicando la ubicación y tamaño, en el visualizador compartido (102), de cada dicha fuente de medios;
- 15 d) transmitir cada una de las fuentes de medios seleccionada al visualizador compartido (102) como un respectivo flujo de medios en vivo; en el que el flujo de medios en vivo comprende tramas de medios que resulta de la decodificación del archivo de medios o de la captura de píxeles que corresponde al área de pantalla o salida de aplicación; y
- e) presentar simultáneamente, en el visualizador compartido (102), cada uno de los flujos de medios en vivo 20 transmitidos, usando la transformación para determinar un estado geométrico actual de cada una de las respectivas fuentes de medios; y

en el que es posible para al menos un primer dispositivo de cliente seleccionar otra fuente de medios, distinta de la primera fuente de medios seleccionada a través de dicho primer dispositivo, y realizar las etapas c) a e) del método 25 actual.

2. El método de la reivindicación 1, en el que el archivo de medios es un archivo de imagen.

3. El método de la reivindicación 1, en el que el archivo de medios es uno o más archivos de datos.

30

4. El método de la reivindicación 1, en el que los dispositivos de cliente (106) conectados al visualizador transmiten información al visualizador incluyendo identidad de usuario y ubicación de medios en el visualizador.

5. El método de la reivindicación 1, incluyendo el flujo de medios en vivo información de estado del visualizador 35 compartido (102).

6. El método de la reivindicación 1, incluyendo la transformación una manipulación del flujo de medios en vivo del visualizador compartido (102) en el dispositivo de cliente (106).

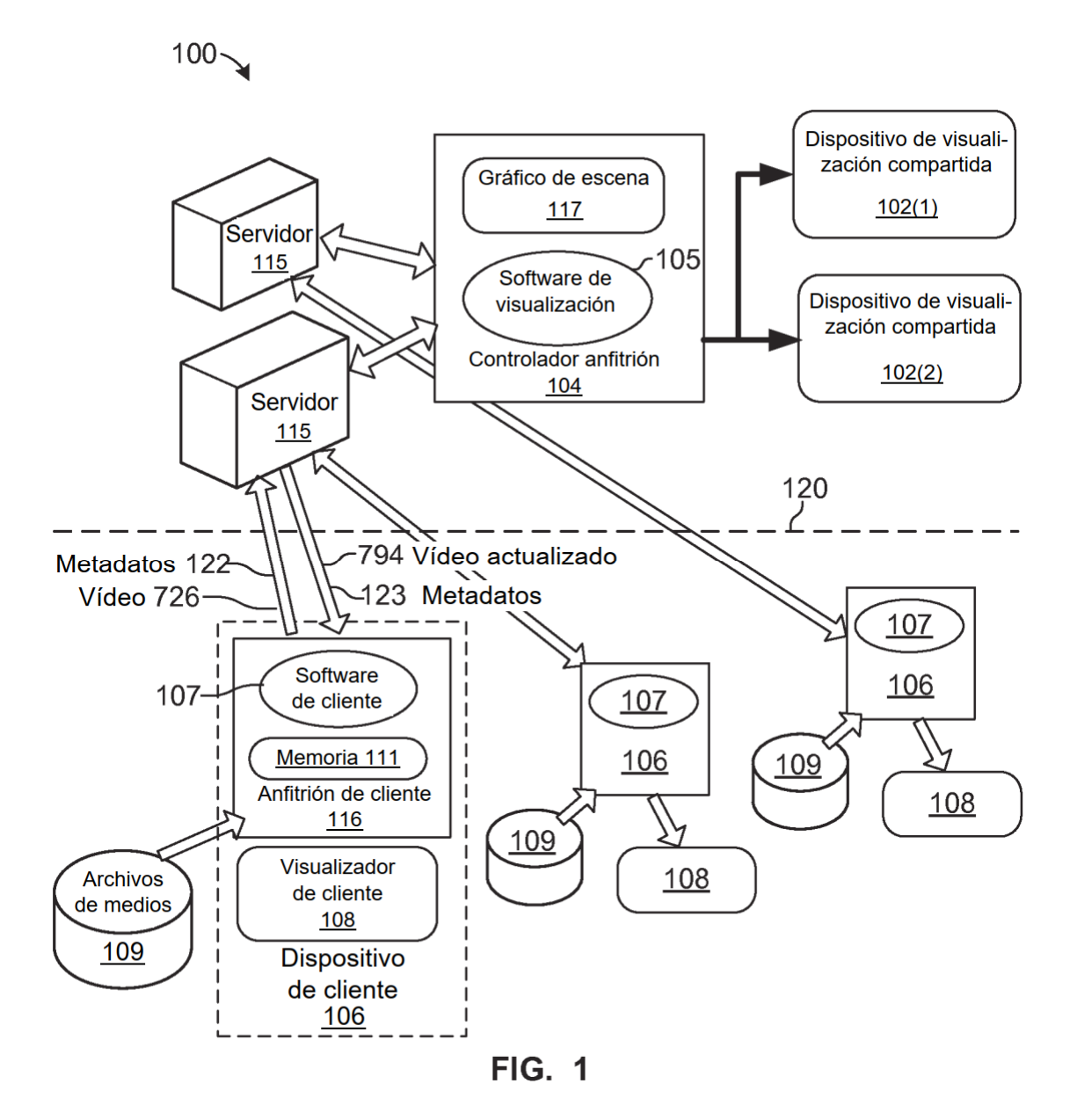

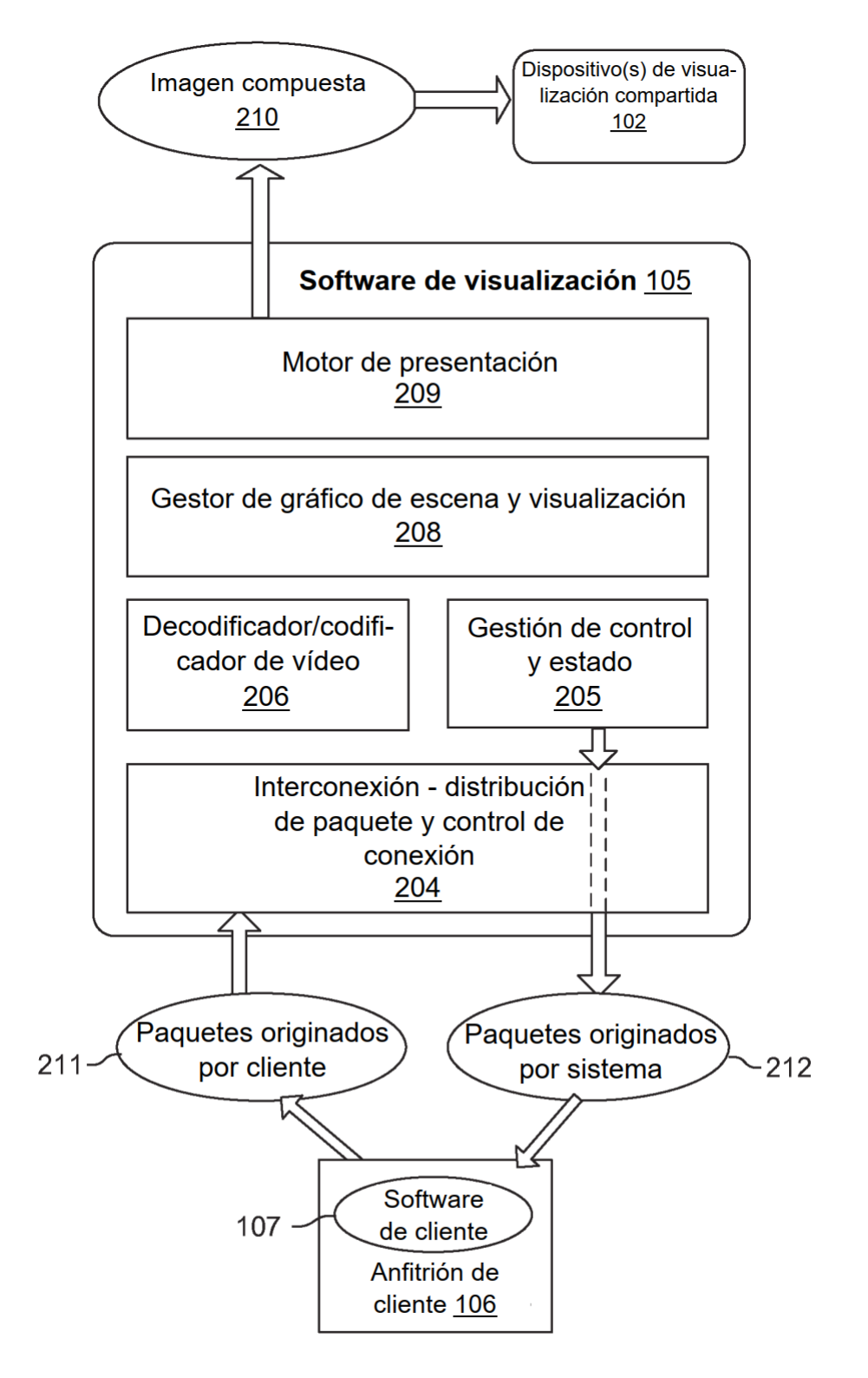

**FIG. 2** 

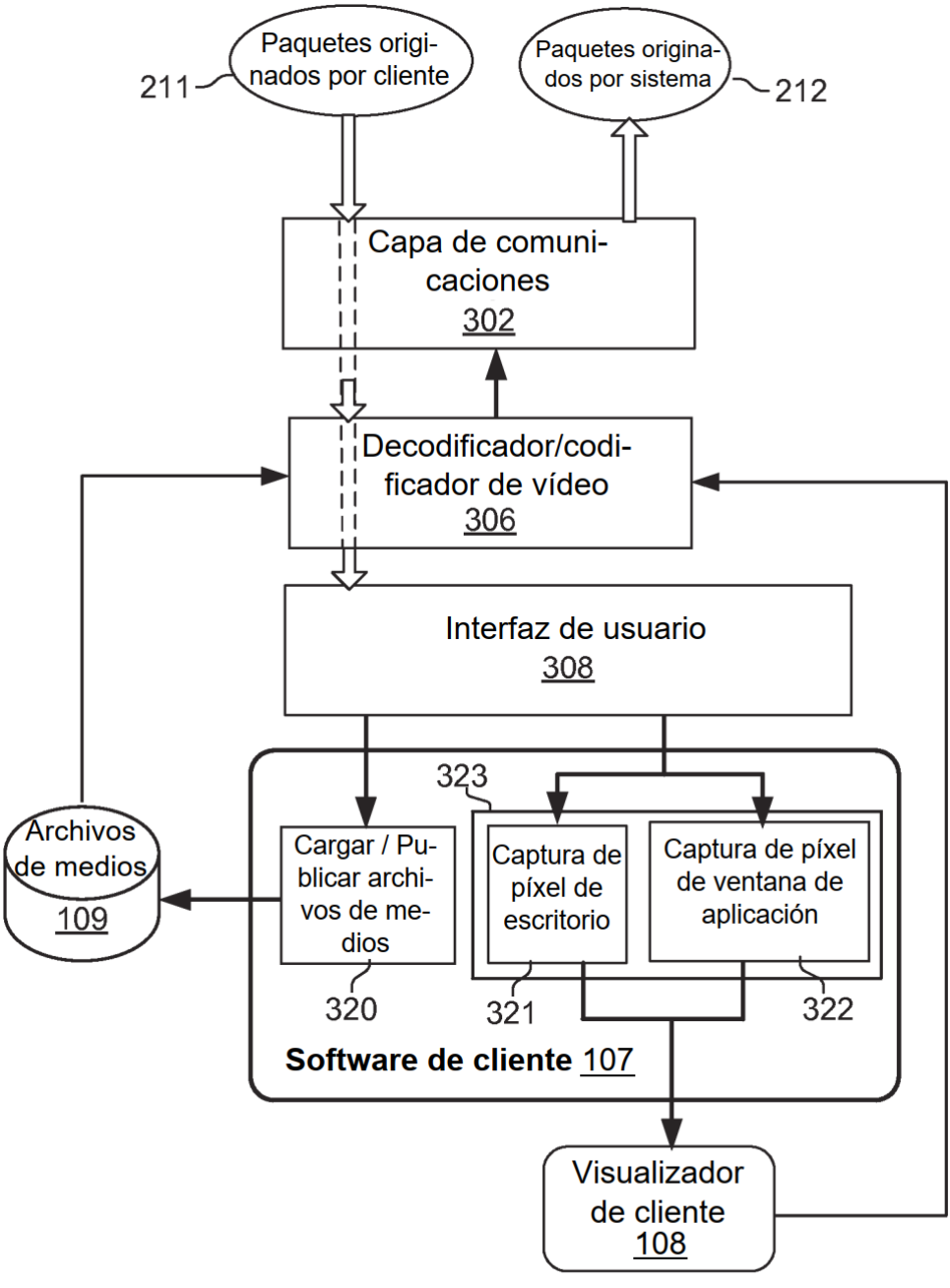

**FIG. 3** 

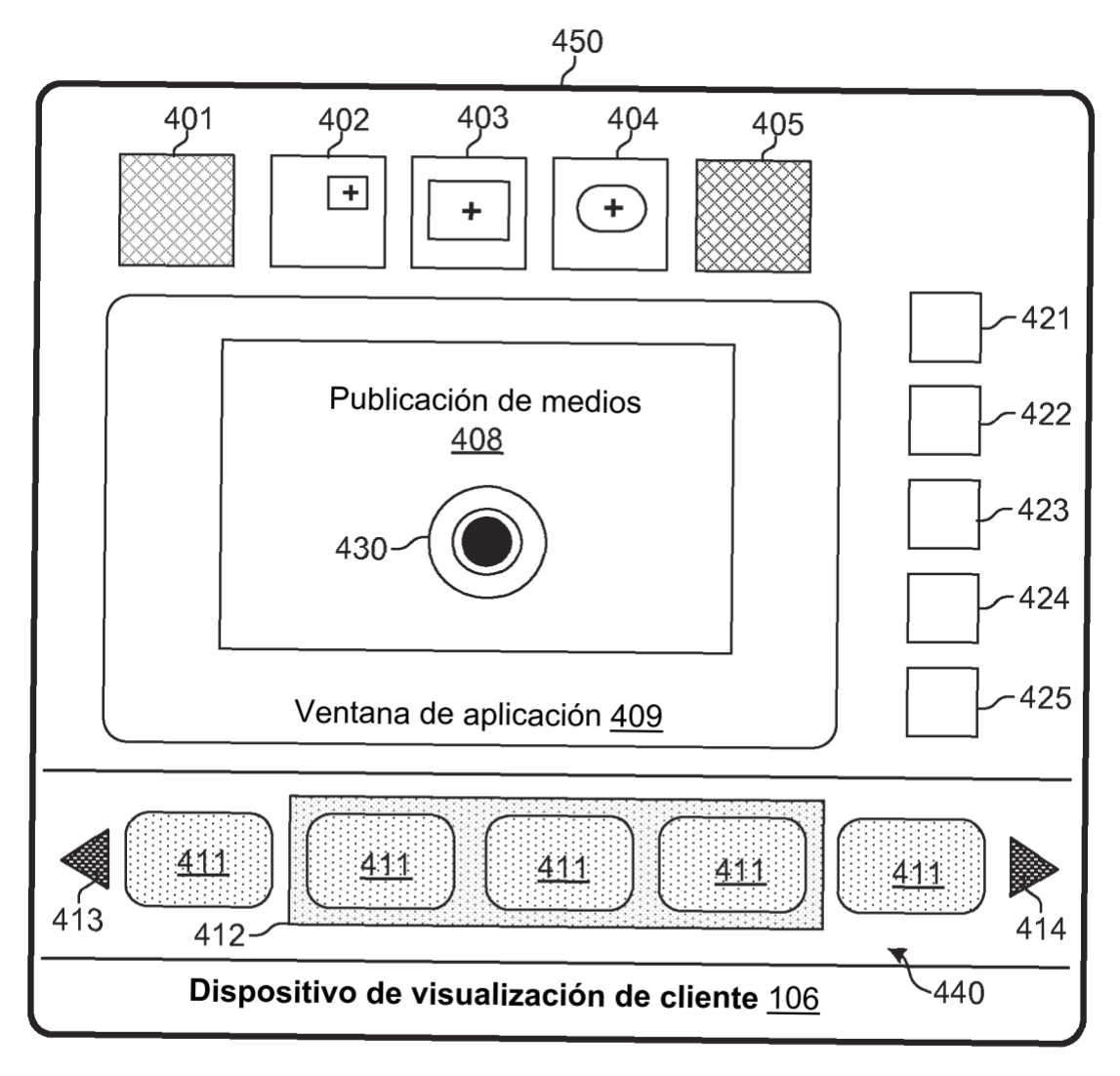

**FIG. 4** 

ES 2 794 500 T3

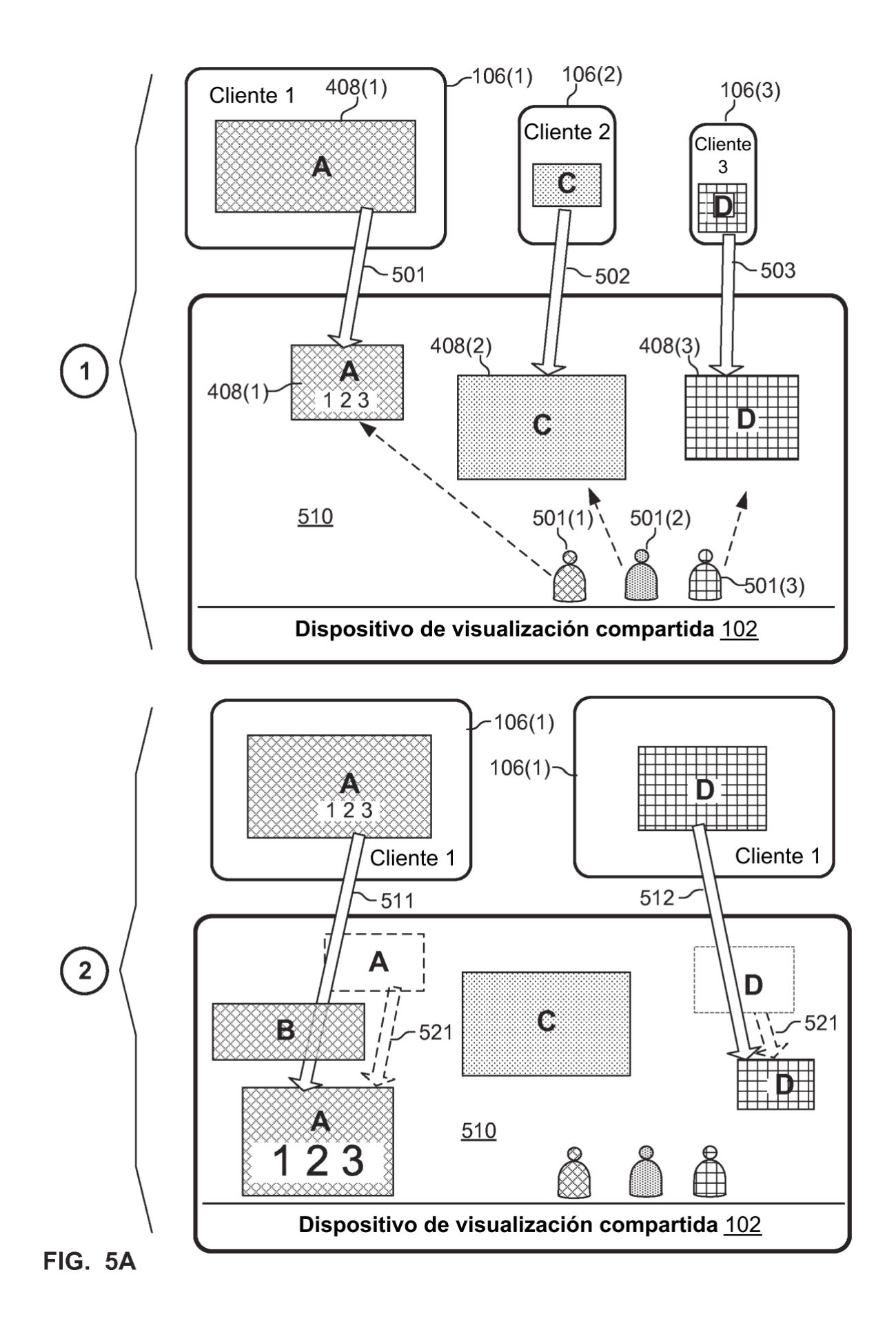

ES 2 794 500 T3

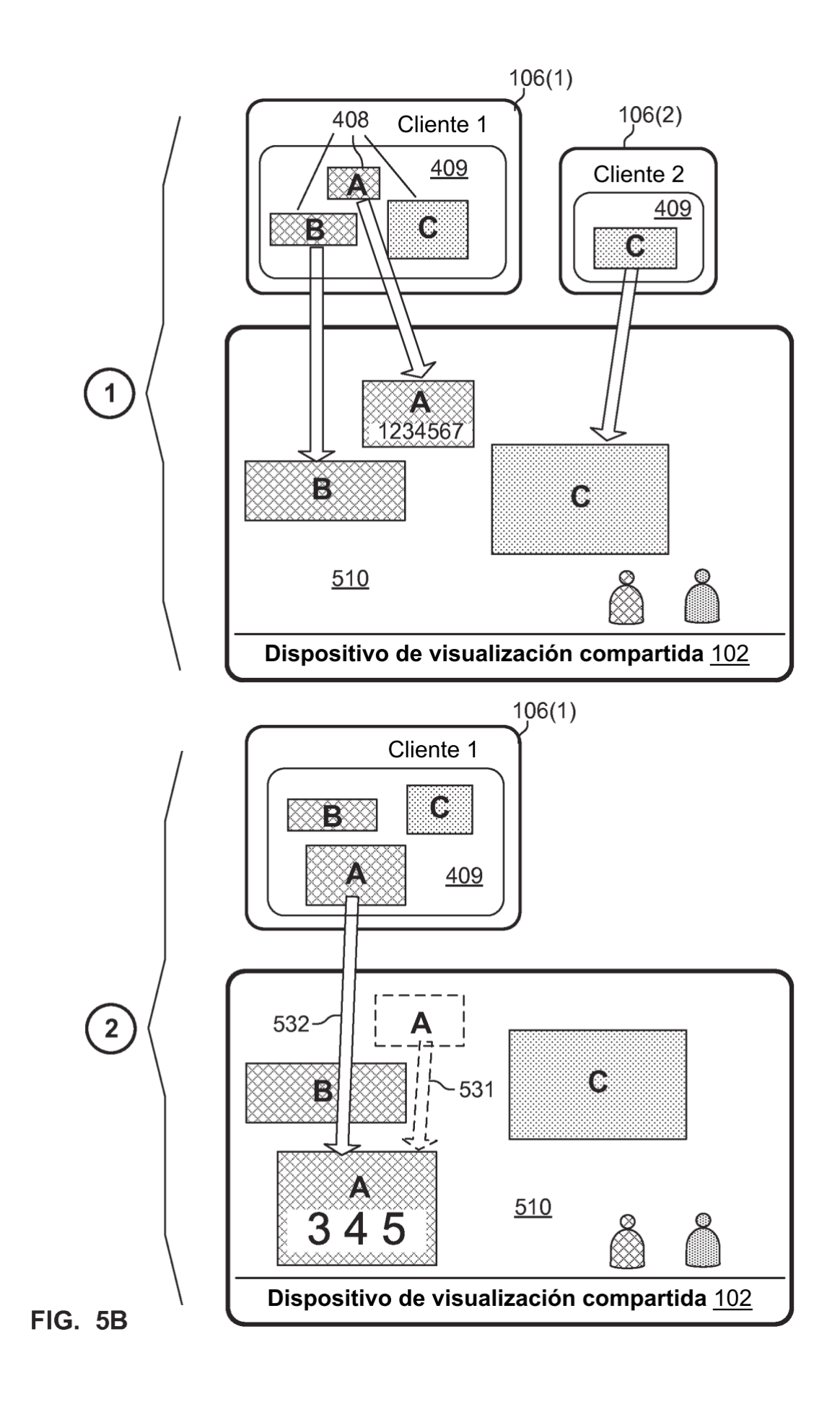

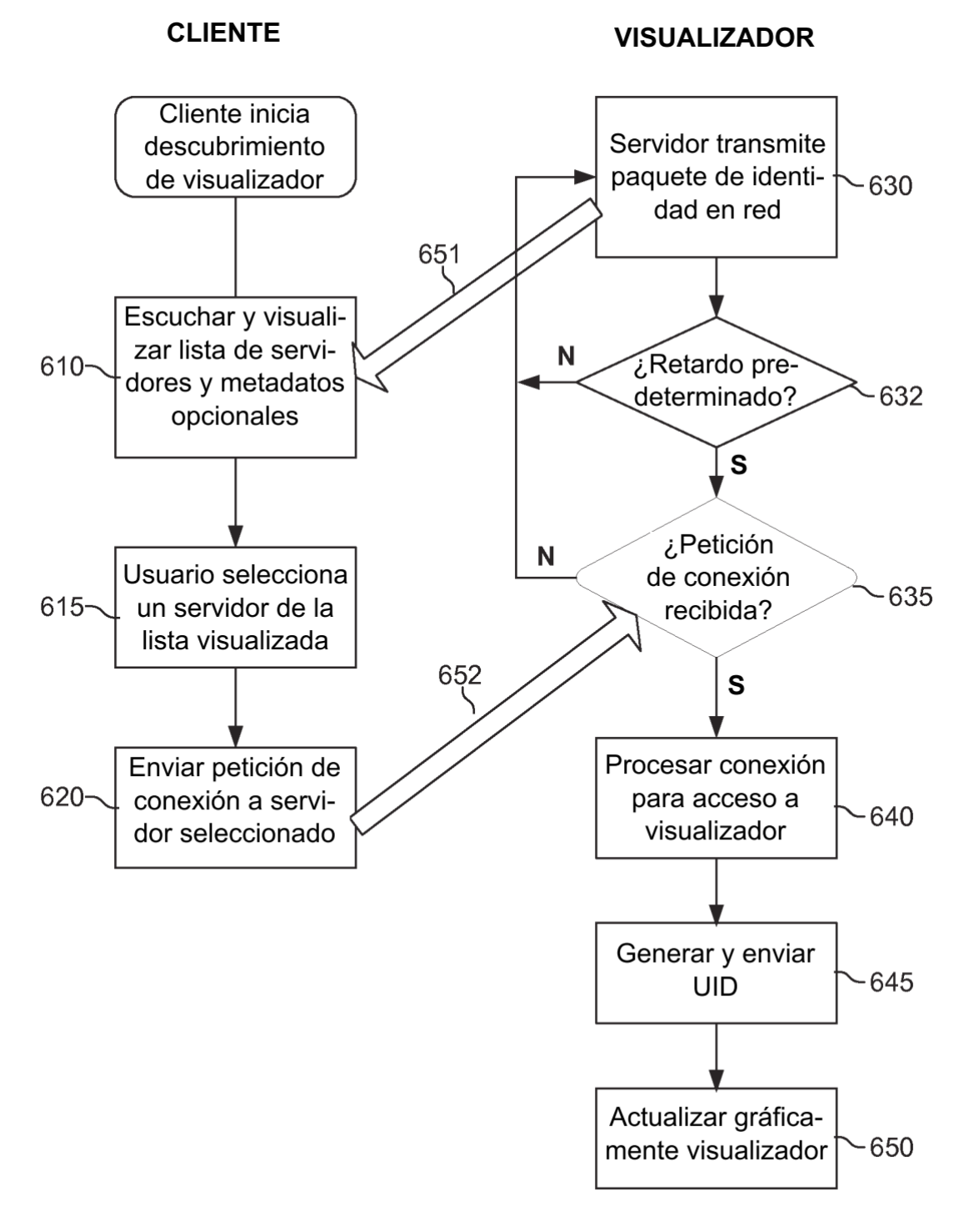

**FIG. 6** 

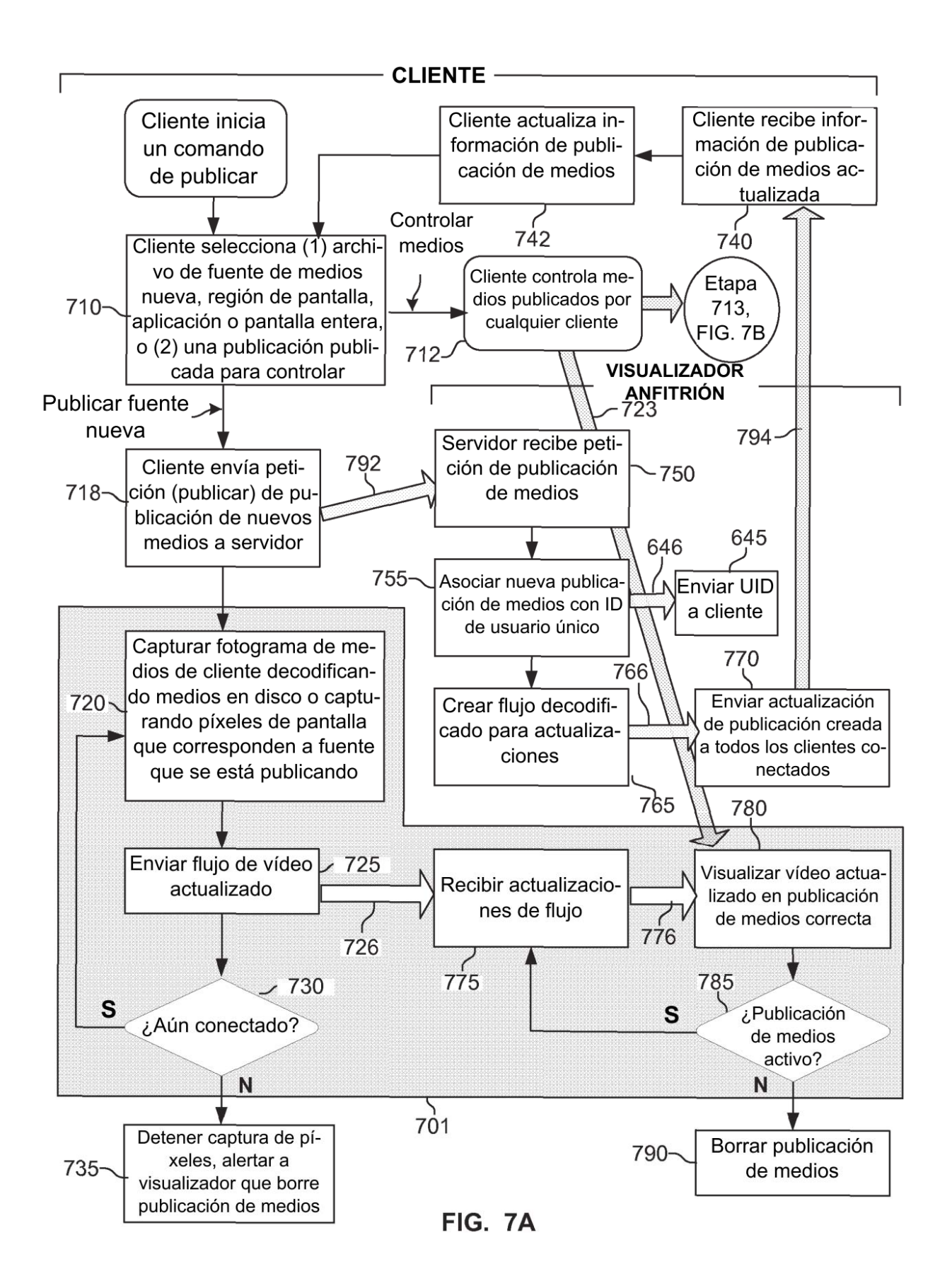

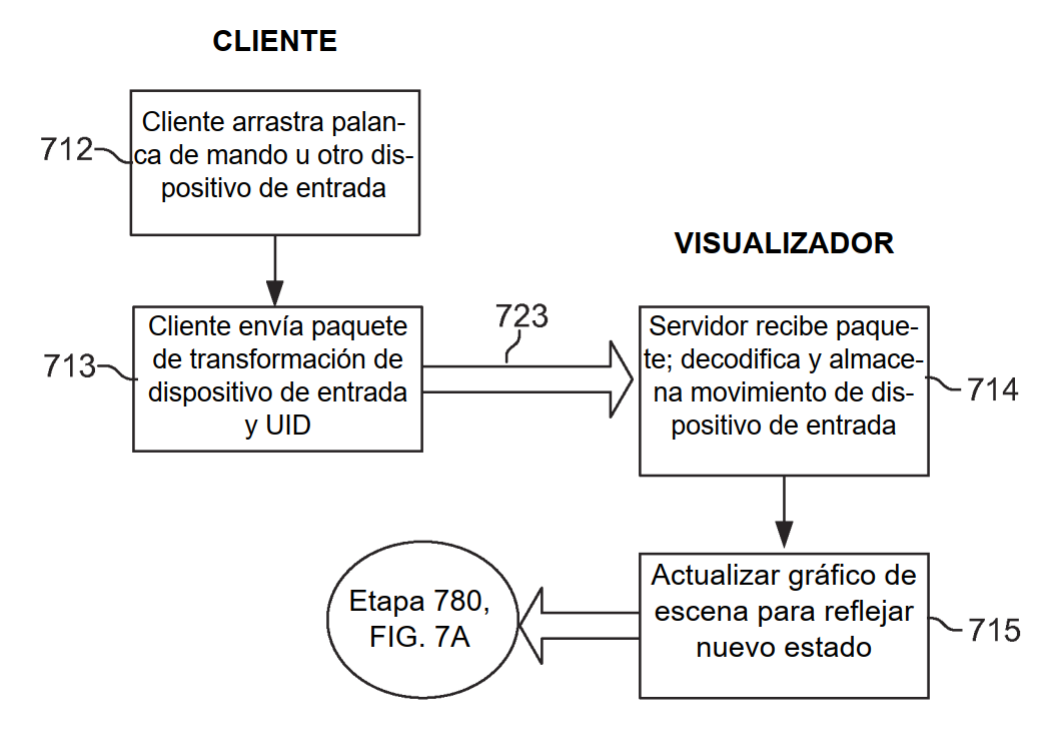

FIG. 7B